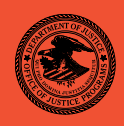

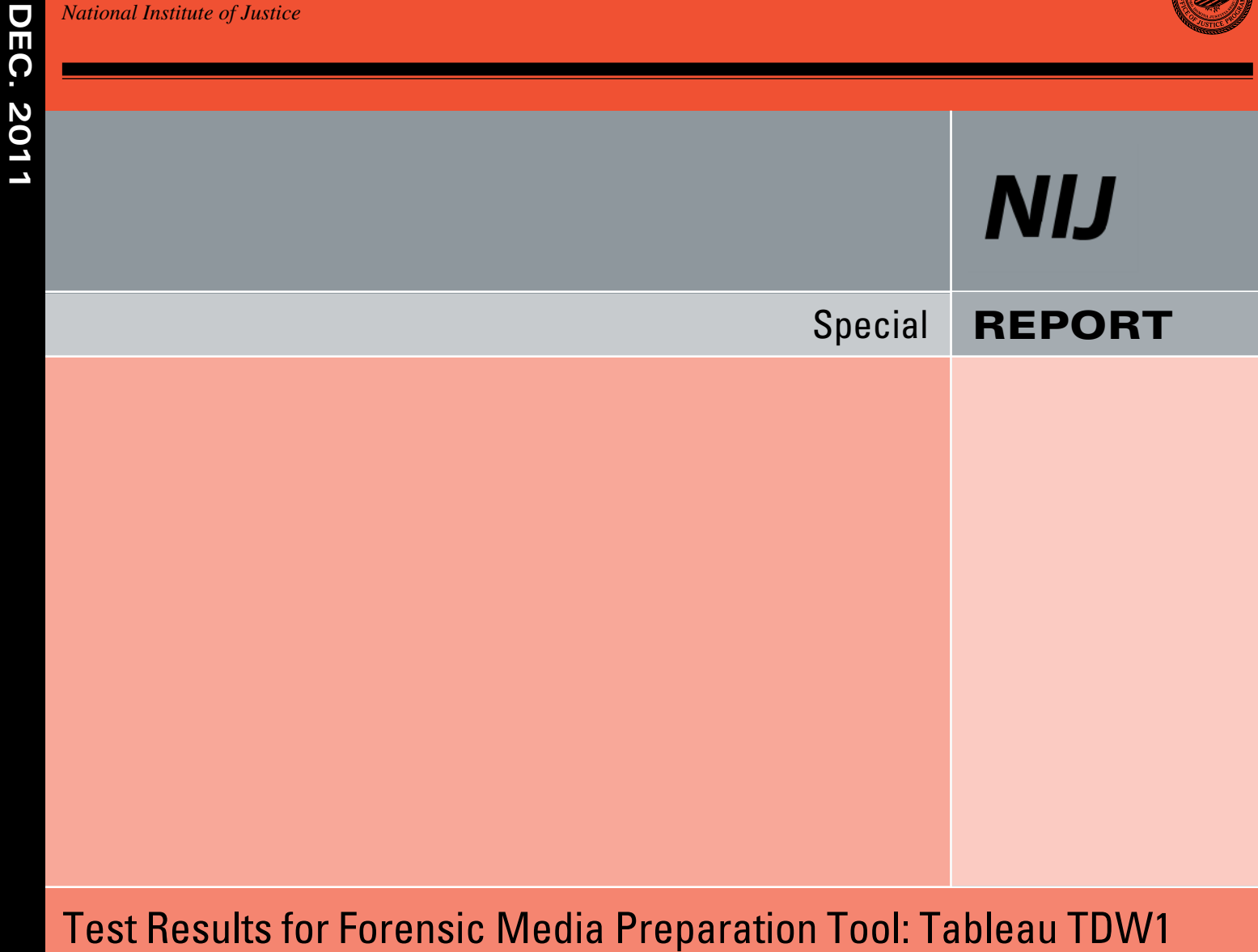

Drive Tool / Drive Wiper - Firmware version: 04/07/10 18:21:33

**NIJ Website**

# **U.S. Department of Justice Office of Justice Programs**

 810 Seventh Street N.W. Washington, DC 20531

**Eric H. Holder, Jr.**  *Attorney General* 

**Laurie O. Robinson**  *Assistant Attorney General* 

**John H. Laub**  *Director, National Institute of Justice* 

This and other publications and products of the National Institute of Justice can be found at:

**National Institute of Justice**  *NIJ Website*

**Office of Justice Programs**  Innovation • Partnerships • Safer Neighborhoods *OJP Website*

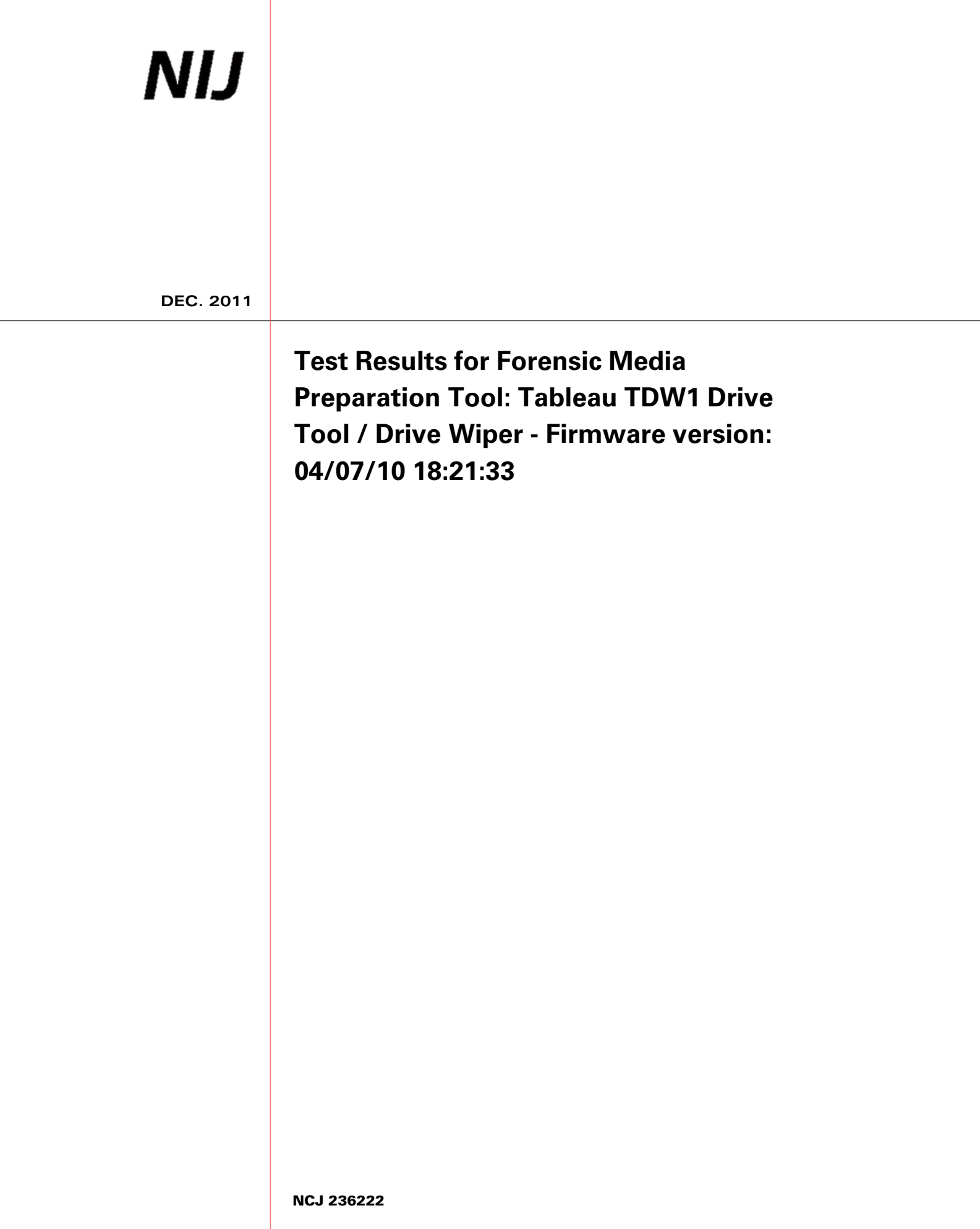

# **NIJ**

**John Laub**  *Director, National Institute of Justice* 

 This report was prepared for the National Institute of Justice, U.S. Department of Justice, by the Office of Law Enforcement Standards of the National Institute of Standards and Technology under Interagency Agreement 2003–IJ–R–029.

 The National Institute of Justice is a component of the Office of Justice Programs, which also includes the Bureau of Justice Assistance, the Bureau of Justice Statistics, the Office of Juvenile Justice and Delinquency Prevention, and the Office for Victims of Crime.

**August 2011** 

## **Test Results for Forensic Media Preparation Tool:**

Tableau TDW1 Drive Tool / Drive Wiper - Firmware version: 04/07/10 18:21:33

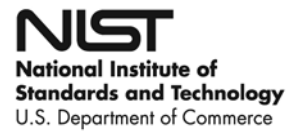

#### **Contents**

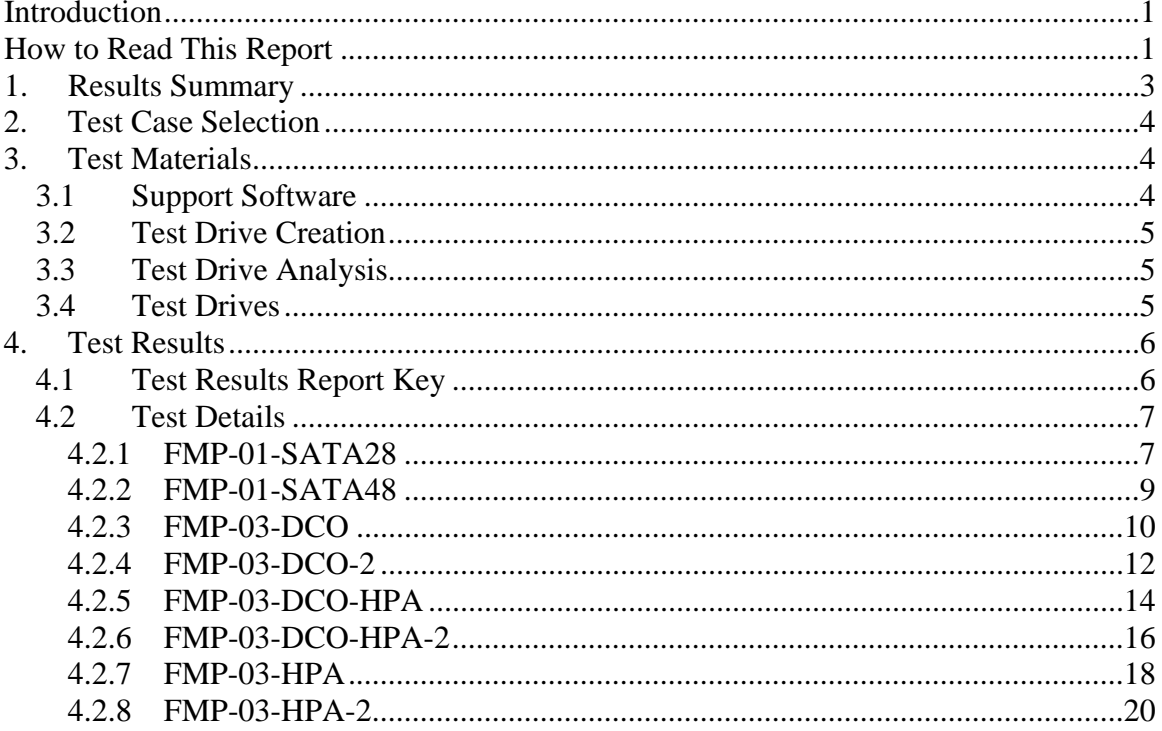

## <span id="page-6-1"></span><span id="page-6-0"></span>**Introduction**

The Computer Forensics Tool Testing (CFTT) program is a joint project of the National Institute of Justice (NIJ), the Department of Homeland Security, and the National Institute of Standards and Technology's Law Enforcement Standards Office and Information Technology Laboratory. CFTT is supported by other organizations, including the Federal Bureau of Investigation, the U.S. Department of Defense Cyber Crime Center, the U.S. Internal Revenue Service Criminal Investigation Division Electronic Crimes Program, the Bureau of Immigration and Customs Enforcement, U.S. Customs and Border Protection and the U.S. Secret Service. The objective of the CFTT program is to provide measurable assurance to practitioners, researchers and other applicable users that the tools used in computer forensics investigations provide accurate results. Accomplishing this requires the development of specifications and test methods for computer forensics tools and subsequent testing of specific tools against those specifications.

Test results provide the information necessary for developers to improve tools, users to make informed choices, and the legal community and others to understand the tools' capabilities. This approach to testing computer forensic tools is based on well-recognized methodologies for conformance and quality testing. The specifications and test methods are posted on the CFTT Web site [\(http://www.cftt.nist.gov/\)](http://www.cftt.nist.gov/) for review and comment by the computer forensics community.

This document reports the results from testing the wipe function of Tableau TDW1 Drive Tool / Drive Wiper - Firmware version 04/07/10 18:21:33 against the *Forensic Media Preparation Tool Test Assertions and Test Plan Version 1.0*, available at the CFTT Web site (<http://www.cftt.nist.gov/fmp-atp-pc-01.pdf>).

Test results for other devices and software packages using the CFTT tool methodology can be found on NIJ's CFTT Web page, 2[http://www.nij.gov/nij/to](#page-9-0)pics/forensics/evidence/digital/standards/cftt.htm.

# <span id="page-6-2"></span>**How to Read This Report**

This report is divided into four sections. The first section is a summary of the results from the test runs. This section is sufficient for most readers to assess the suitability of the tool for its intended use. The remaining sections of the report describe how the tests were conducted and provide documentation of test case details that support the report summary. Section 2 gives the selection of each test case from the set of possible cases defined in the test plan for forensic media preparation tools. The test cases are selected, in general, based on features offered by the tool. Section 3 lists the hardware and software used to run the test cases, with links to additional information about the items used. Section 4 contains a description of each test case, listing all test assertions that apply along with

their expected results and the actual results. Please refer to the vendor's Web page ([https://www.tableau.com/index.php?pageid=products&model=TDW1\)](https://www.tableau.com/index.php?pageid=products&model=TDW1) for guidance on using the tool.

# <span id="page-8-0"></span>**Test Results for Forensic Media Preparation Tool**

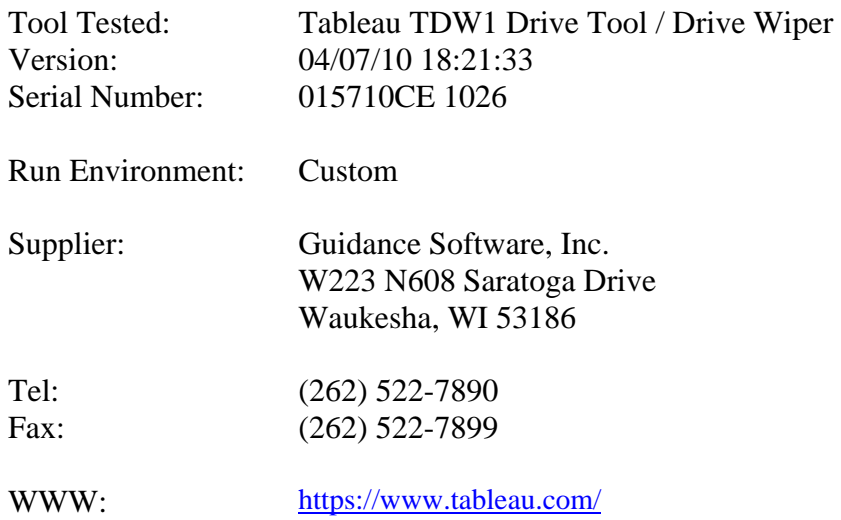

# <span id="page-8-1"></span>**1 Results Summary**

The Tableau TDW1 Drive Tool / Drive Wiper is a multipurpose tool designed to erase SATA hard drives. It provides single- or multi-pass drive wiping options accessible from a menu-driven interface located on the front panel of the device.

In all the test cases, the Tableau TDW1 Drive Tool / Drive Wiper - version 04/07/10 18:21:33 overwrote all visible sectors successfully.

The tool does not automatically remove hidden sectors from source drives but is designed to alert the user when hidden sectors exist. The user may either leave the hidden sectors as is or manually remove them using the "Disk Utilities" *Remove DCO & HPA* menu option. In cases FMP-03-DCO-2, FMP-03-DCO-HPA-2 and FMP-03-HPA-2, the *Remove DCO & HPA* option was not exercised and hidden sectors were not overwritten. In cases FMP-03-DCO, FMP-03-DCO-HPA and FMP-03-HPA, the *Remove DCO & HPA* option was exercised and all sectors were successfully overwritten.

Table 1 provides a brief overview of the test case results.

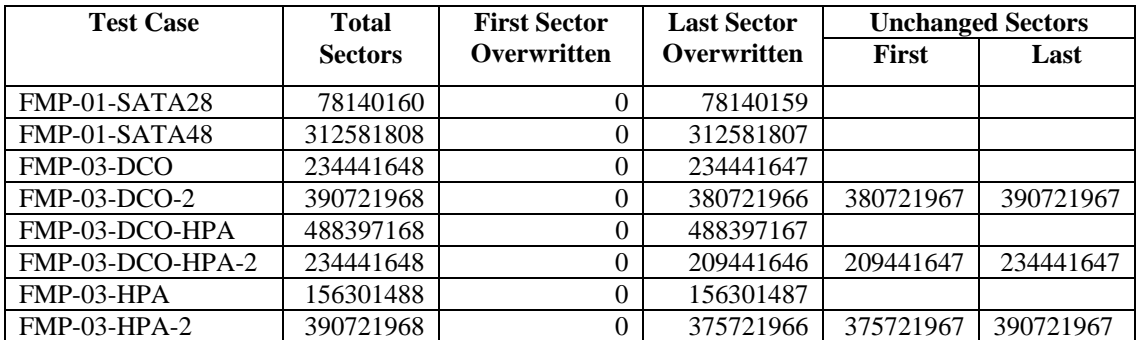

#### **Table 1. Overview of Test Results**

# <span id="page-9-1"></span><span id="page-9-0"></span>**Test Case Selection**

Tableau TDW1 Drive Tool / Drive Wiper was only tested for its ability to overwrite sectors of a disk drive. The overwrite command can be run in either 'single' or 'multiple pass' mode. See the 'Log Highlights' box of Test Details section 4.2 for more details as to the construction of each individual test setup.

 The test cases were selected from cases defined by *Forensic Media Preparation Tool Test Assertions and Test Plan Version 1.0* based on features supported by this tool.

Table 2 shows which wipe mode was selected and the initial fill written to disk (hex value). The fill value written by **diskwipe** to initialize the drive is reported in the column labeled **Initial Fill**.

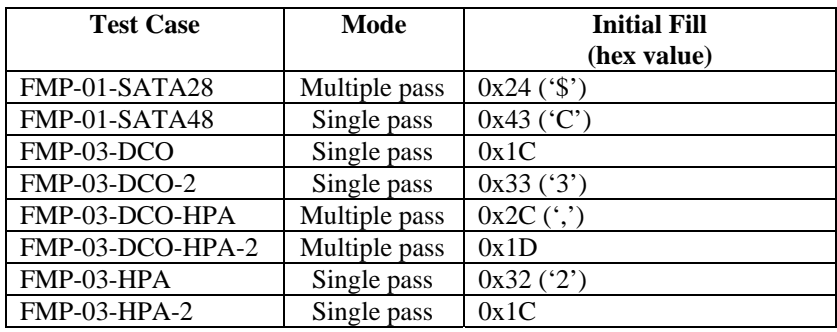

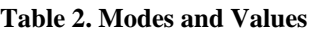

The following source interfaces were used in testing: SATA28 and SATA48.

# <span id="page-9-2"></span>**Test Materials**

## <span id="page-9-3"></span>*1.1 Support Software*

Several programs were used in the setup and analysis of the test drives. These include **hdat2** (download from [http://www.hdat2.com/download.html\)](http://www.hdat2.com/download.html), **dsumm** (download from [http://www.cftt.nist.gov/\)](http://www.cftt.nist.gov/), **ransum** (download from <http://www.cftt.nist.gov/>) and **diskwipe** from **FS-TST Release 2.0** (download from<http://www.cftt.nist.gov/diskimaging/fs-tst20.zip>).

The **hdat2** program is used to create, remove and document hidden areas on a drive.

The **dsumm** program analyzes the content of a hard drive. It produces a summary of disk contents in terms of counts for each byte value present on the drive. For example, if a drive can contain 10GB (19531250 sectors of 512 bytes per sector) and the drive is wiped with zero bytes, then **dsumm** reports 10,000,000,000 zero bytes. The program also prints the first sector found with printable ASCII content.

<span id="page-10-0"></span>The **ransum** program examines a hard drive to identify sectors that do not contain the content written to the drive by the **diskwipe** program. The **ransum** output is a list of sector ranges classified as either *overwritten* or *unchanged*.

The **diskwipe** program initializes a hard drive with known content.

#### <span id="page-10-1"></span>*1.2 Test Drive Creation*

The following steps are used to set up a test drive:

- 1. The drive is initially filled with known content by the **diskwipe** program from FS-TST. The **diskwipe** program writes the sector address to each sector in both C/H/S and LBA format. The remainder of the sector bytes is set to a constant fill value unique for each drive. Each sector has known unique content after the setup. The fill value is noted in the **diskwipe** tool log file.
- 2. The **dsumm** program analyzes the drive contents. This documents the content of the drive.
- 3. If the drive is intended for hidden area tests (FMP-03), either an HPA, a DCO or a DCO with an HPA is created.
- 4. The drive size after creation of a hidden area is recorded.

## <span id="page-10-2"></span>*1.3 Test Drive Analysis*

The following steps are used to analyze a test drive after it has been wiped by the tool under test:

- 1. The size of the drive is recorded. This determines if the tool changes the size of a hidden area.
- 2. Any hidden areas still remaining on the drive are removed.
- 3. The **dsumm** program is run to determine the final content of the drive.
- 4. The **ransum** program is run to classify sectors as either *overwritten* or *unchanged*.

## <span id="page-10-3"></span>*1.4 Test Drives*

Table 3 lists the hard drives used in testing. The column labeled **Test Case** identifies the test case. The column labeled **Model** is the model of the drive as returned by the ATA IDENTIFY DEVICE command. The column labeled **Serial #** is the serial number as returned by the ATA IDENTIFY DEVICE command.

| <b>Test Case</b>    | <b>Model</b>             | Serial #             |
|---------------------|--------------------------|----------------------|
| FMP-01-SATA28       | <b>FUJITSU MHW2040BH</b> | K10XT7B278AP         |
| FMP-01-SATA48       | ST3160815AS              | 9RX7Y1DP             |
| FMP-03-DCO          | WDC WD1200JD-00GBB0      | WD-WMAES2049679      |
| <b>FMP-03-DCO-2</b> | <b>SAMSUNG SP2004C</b>   | S07GJ1ULC07896       |
| FMP-03-DCO-HPA      | WDC WD2500AAKS-00VSA0    | WD-WMART1591607      |
| FMP-03-DCO-HPA-2    | Hitachi HTS542512K9SA00  | 080914BB6200WBKPDL2G |
| FMP-03-HPA          | Hitachi HDS721680PLA380  | PVF804Z31NKPSN       |
| $FMP-03-HPA-2$      | Hitachi HTS722020K9SA00  | 080703DP04A0DTGL80TC |

<span id="page-11-0"></span> **Table 3. Model and Serial Numbers by Test Case** 

Table 4 lists the drive configurations for hidden sector test cases. The column labeled **Test Case** identifies the test case. The column labeled **Size** is the number of visible sectors on the drive for the test case. The size of the drive, including both visible and hidden sectors, is reported in the column labeled **Total**. The column labeled **Hidden** is the size in sectors of the hidden area.

| <b>Test Case</b>   | <b>Size</b> | Total     | Hidden (DCO+HPA)              |
|--------------------|-------------|-----------|-------------------------------|
| FMP-03-DCO         | 224441647   | 234441648 | 10000001                      |
| $FMP-03-DCO-2$     | 380721967   | 390721968 | 10000001                      |
| FMP-03-DCO-HPA     | 463397167   | 488397168 | $25000001(10000001+15000000)$ |
| $FMP-03-DCO-HPA-2$ | 209441647   | 234441648 | 25000001 (10000001+15000000)  |
| FMP-03-HPA         | 141301487   | 156301488 | 15000001                      |
| $FMP-03-HPA-2$     | 375721967   | 390721968 | 15000001                      |

**Table 4. Drive Configurations for Hidden Sector Tests** 

# <span id="page-11-1"></span>**Test Results**

The main item of interest for interpreting the test results is determining the conformance of the tool under test with the test assertions. Conformance with each assertion tested by a given test case is evaluated by examining the **Log Highlights** box of the test report details.

## <span id="page-11-2"></span>*1.5 Test Results Report Key*

A summary of the actual test results is presented in this report. The following table presents a description of each section of the test report summary.

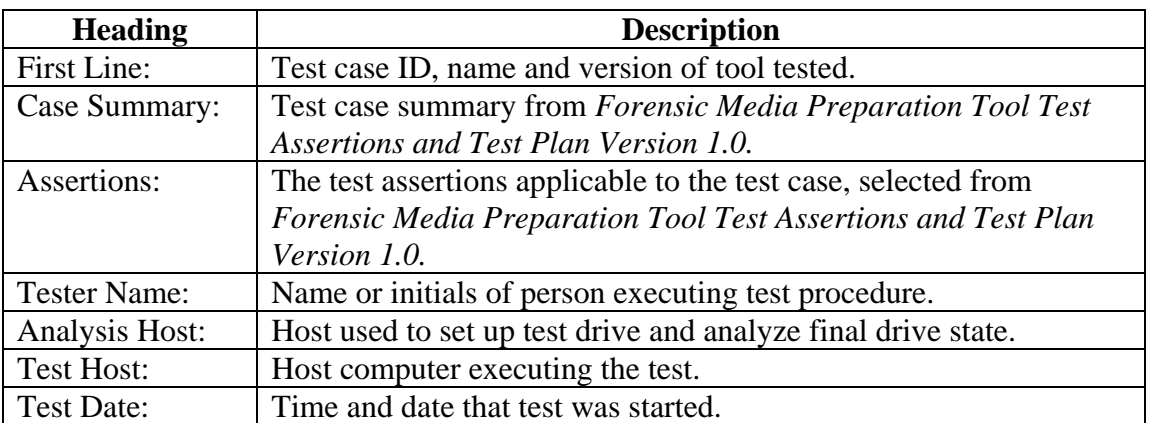

<span id="page-12-0"></span>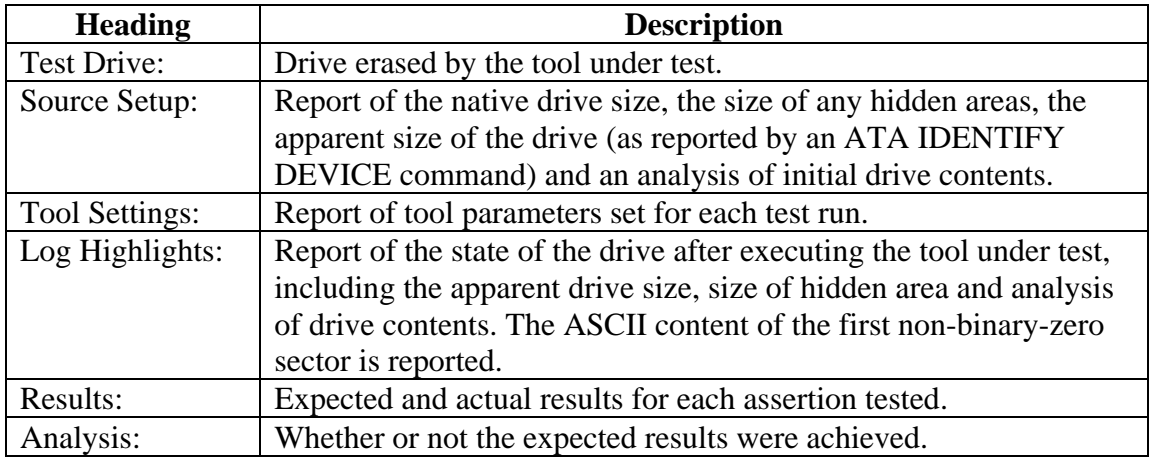

## <span id="page-12-1"></span>*1.6 Test Details*

#### **1.6.1 FMP-01-SATA28**

<span id="page-12-2"></span>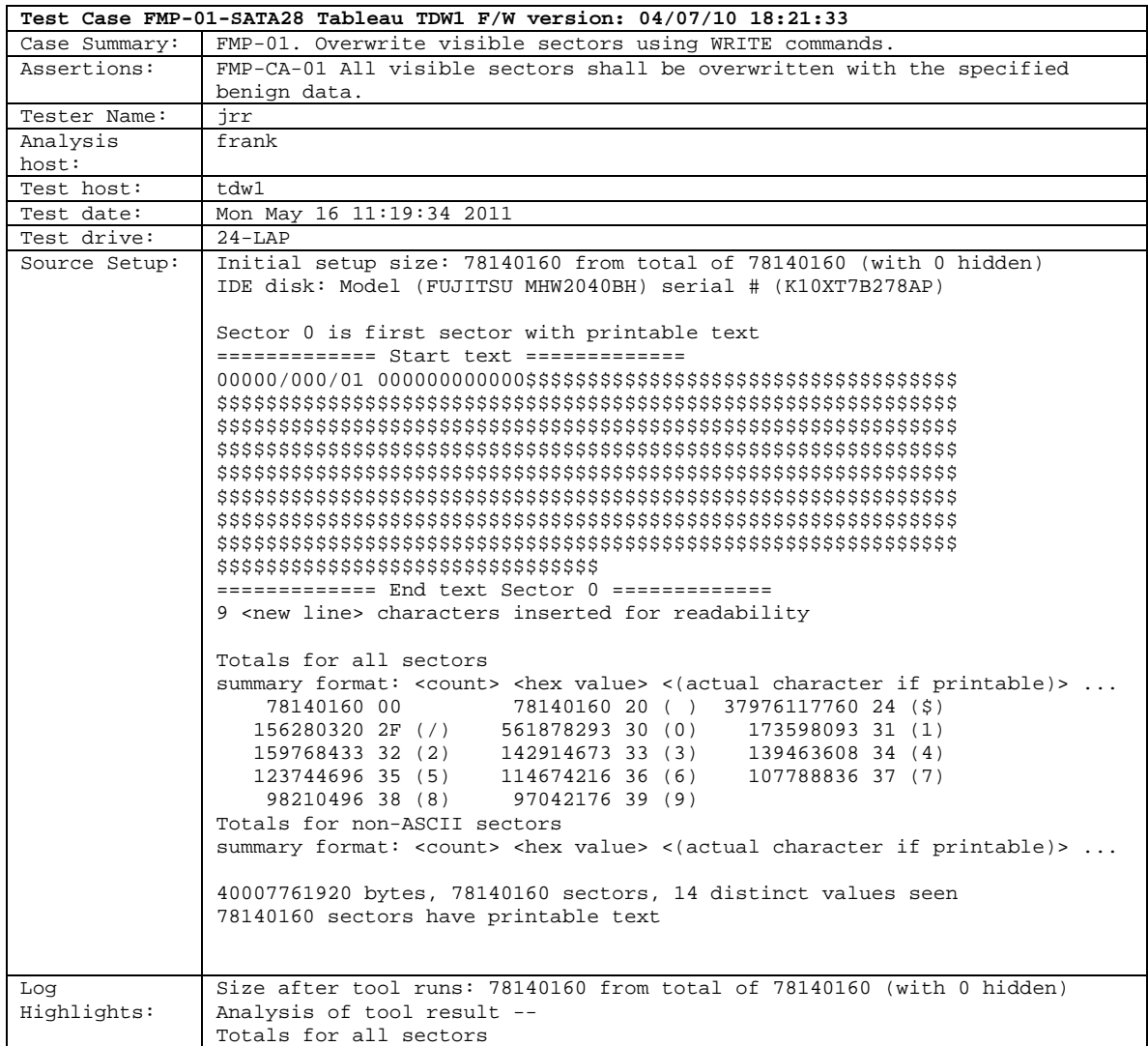

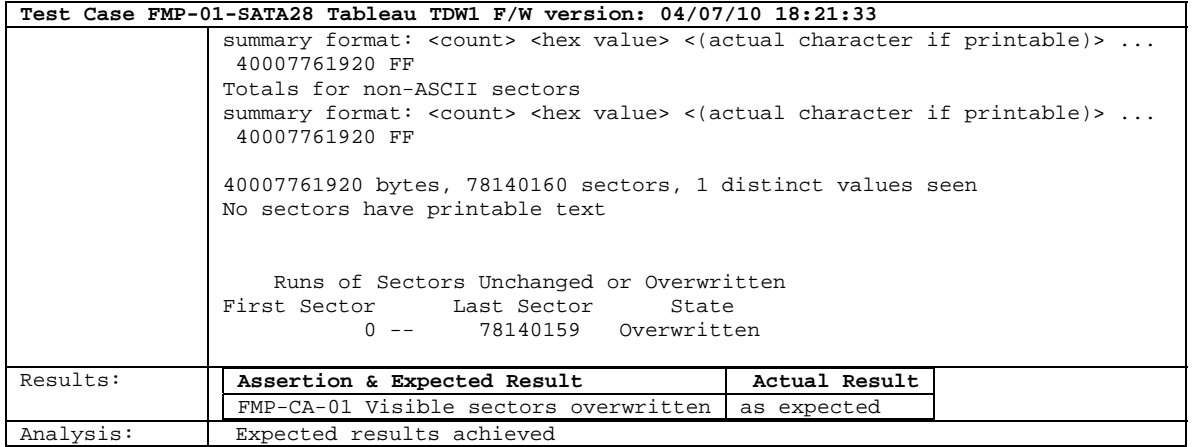

## <span id="page-14-0"></span>**1.6.2 FMP-01-SATA48**

<span id="page-14-1"></span>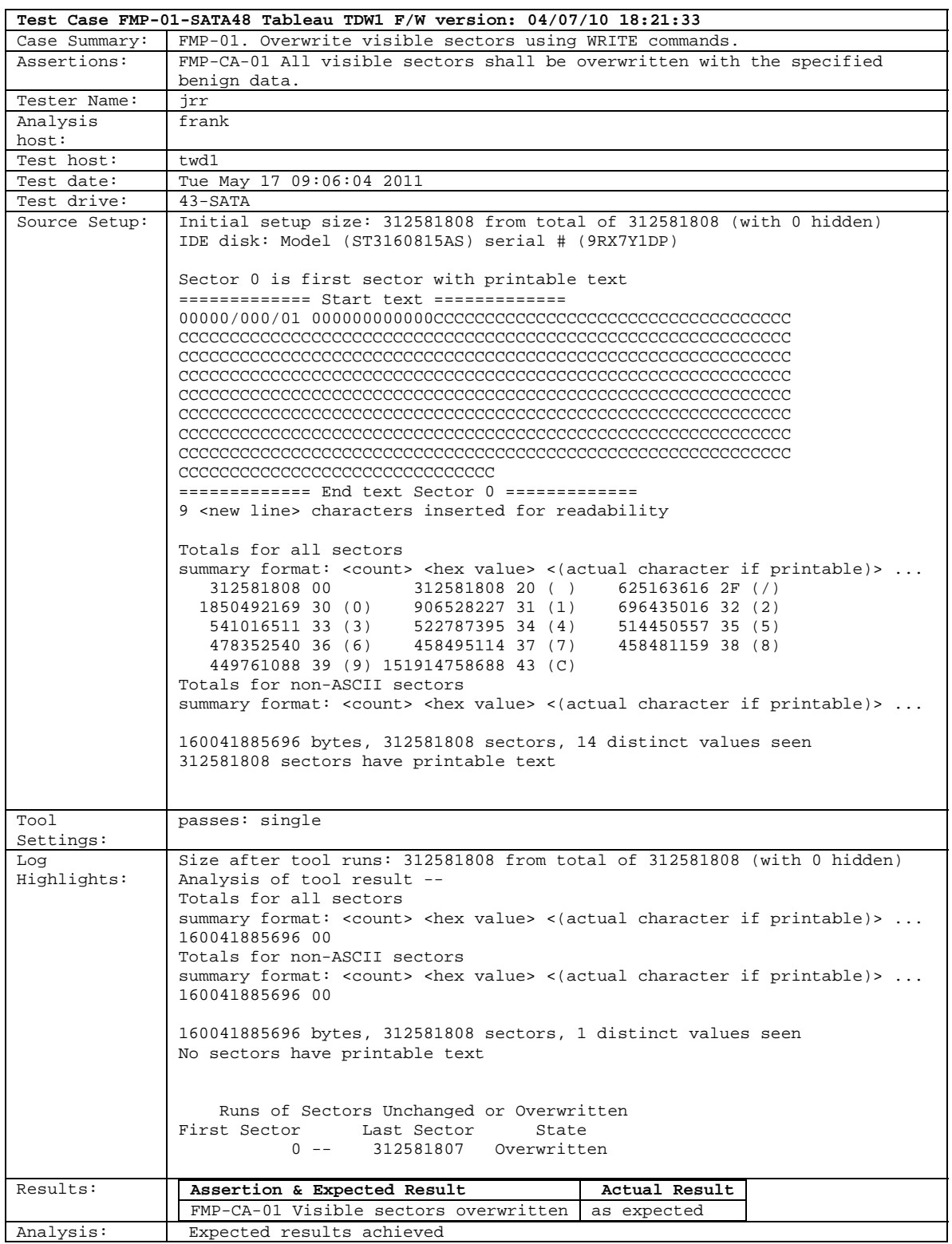

#### <span id="page-15-0"></span>**1.6.3 FMP-03-DCO**

<span id="page-15-1"></span>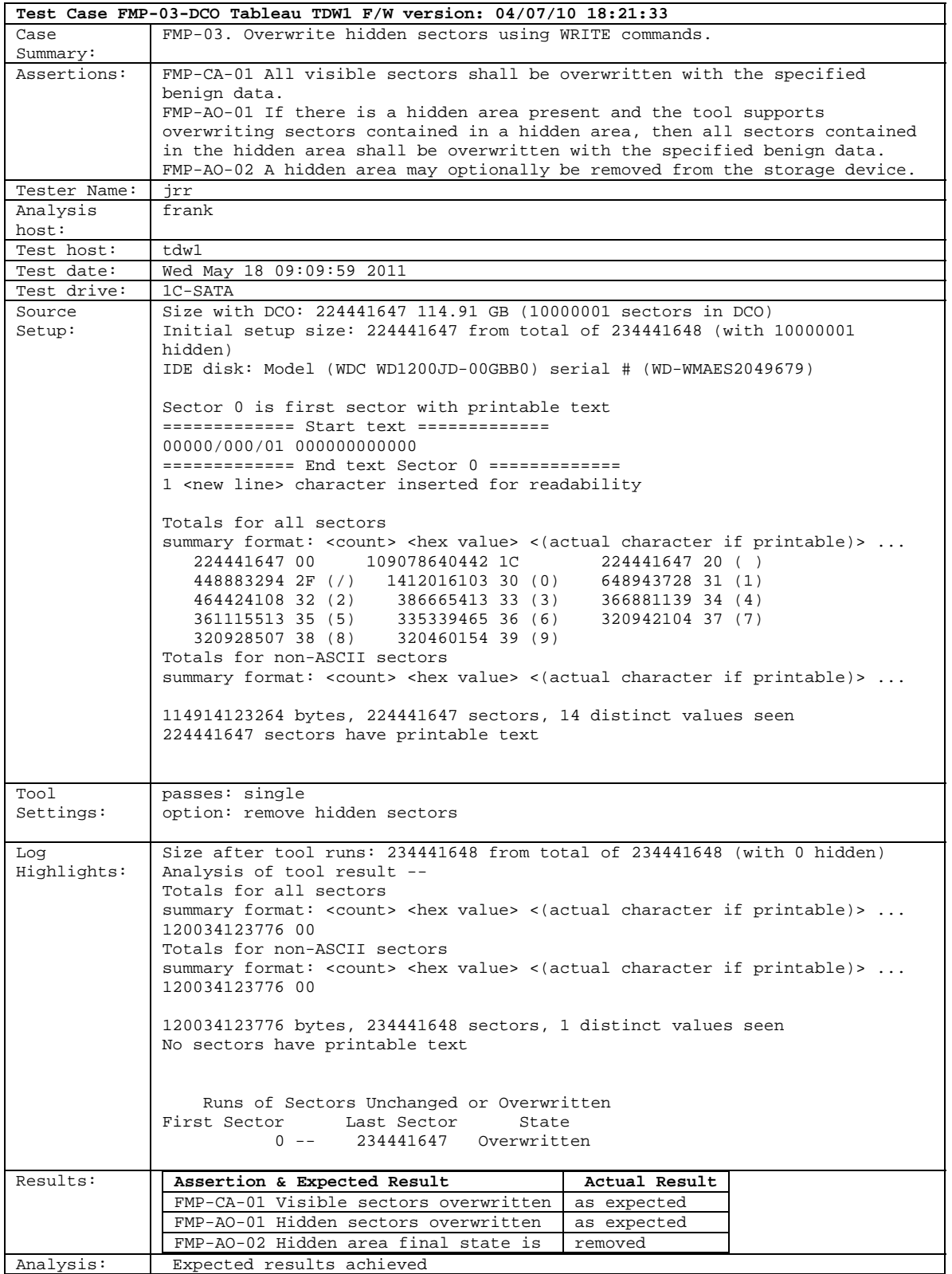

#### <span id="page-17-0"></span>**1.6.4 FMP-03-DCO-2**

<span id="page-17-1"></span>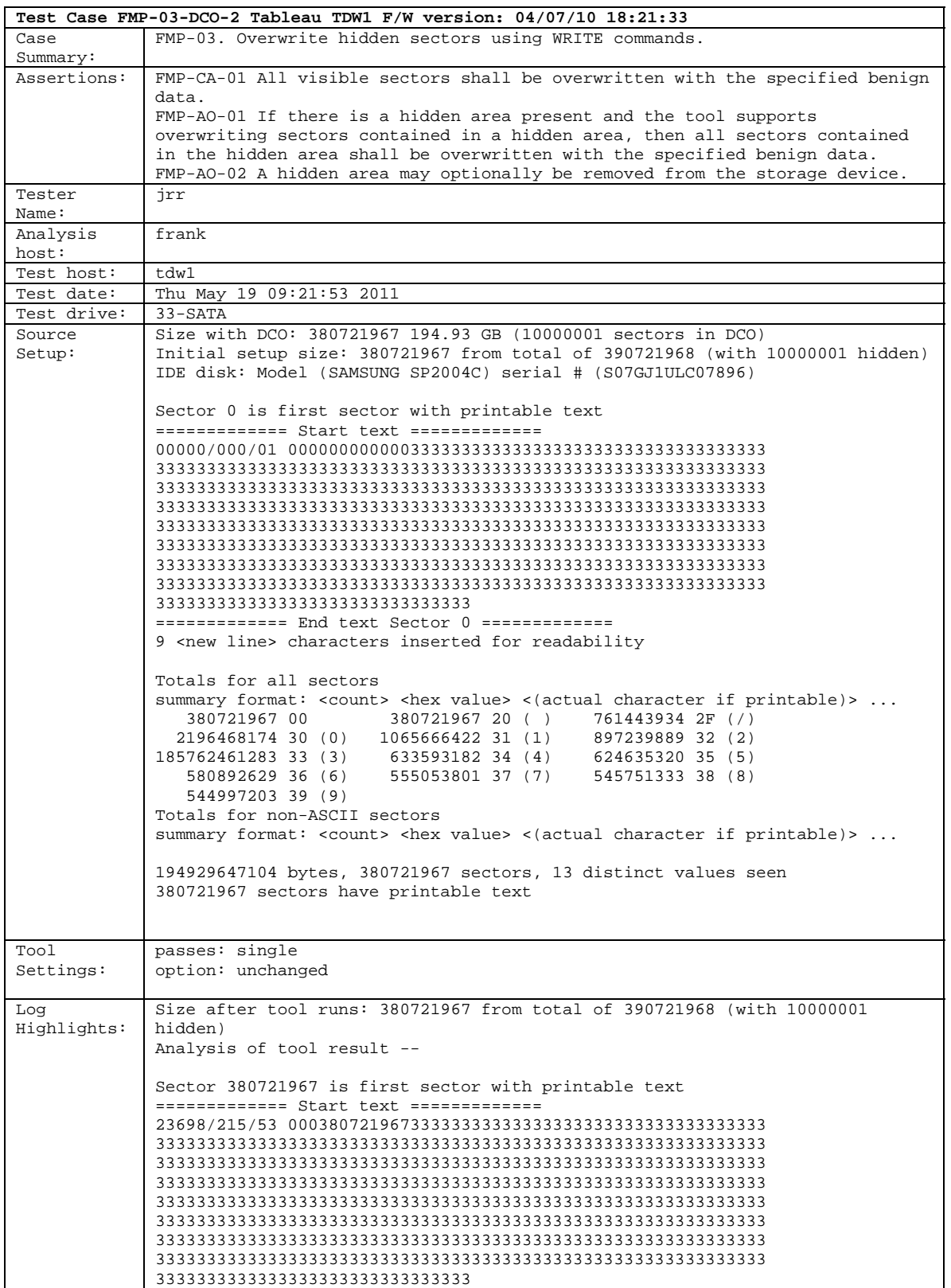

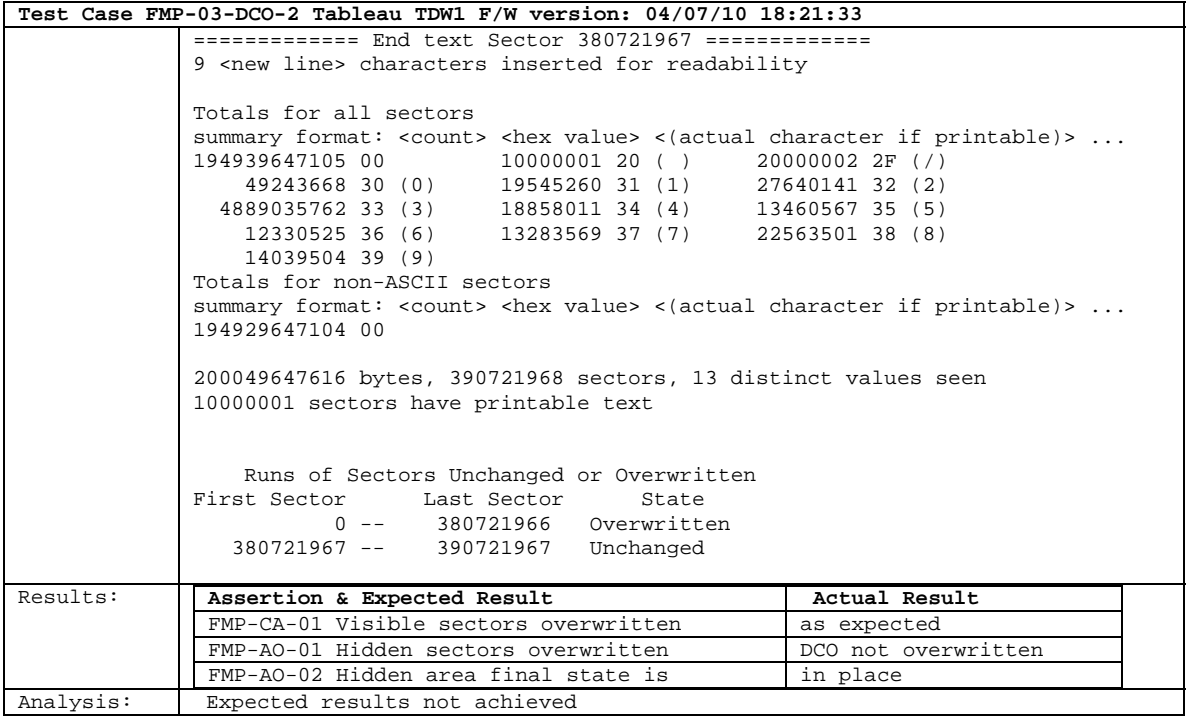

#### <span id="page-19-0"></span>**1.6.5 FMP-03-DCO-HPA**

<span id="page-19-1"></span>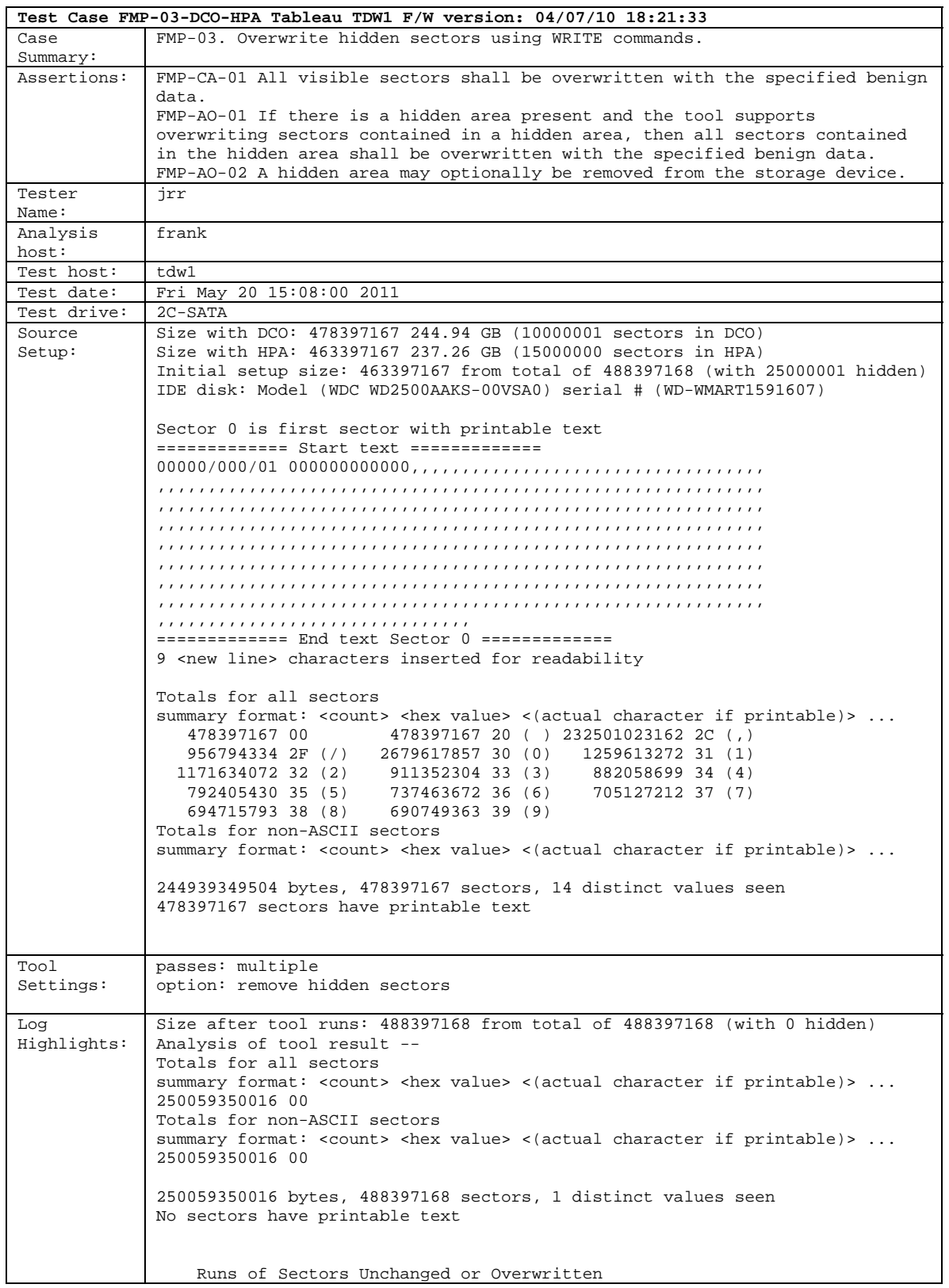

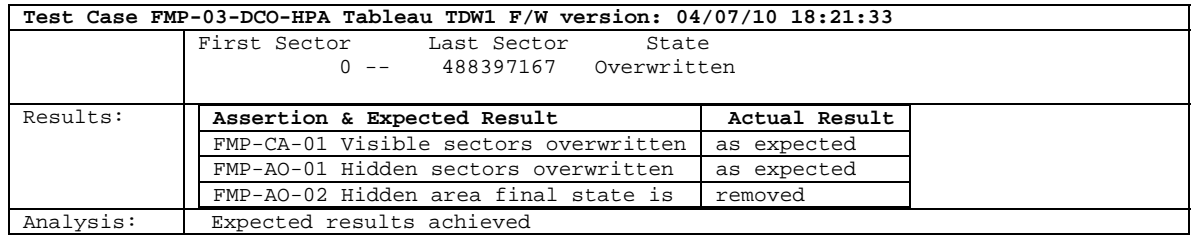

#### <span id="page-21-0"></span>**1.6.6 FMP-03-DCO-HPA-2**

<span id="page-21-1"></span>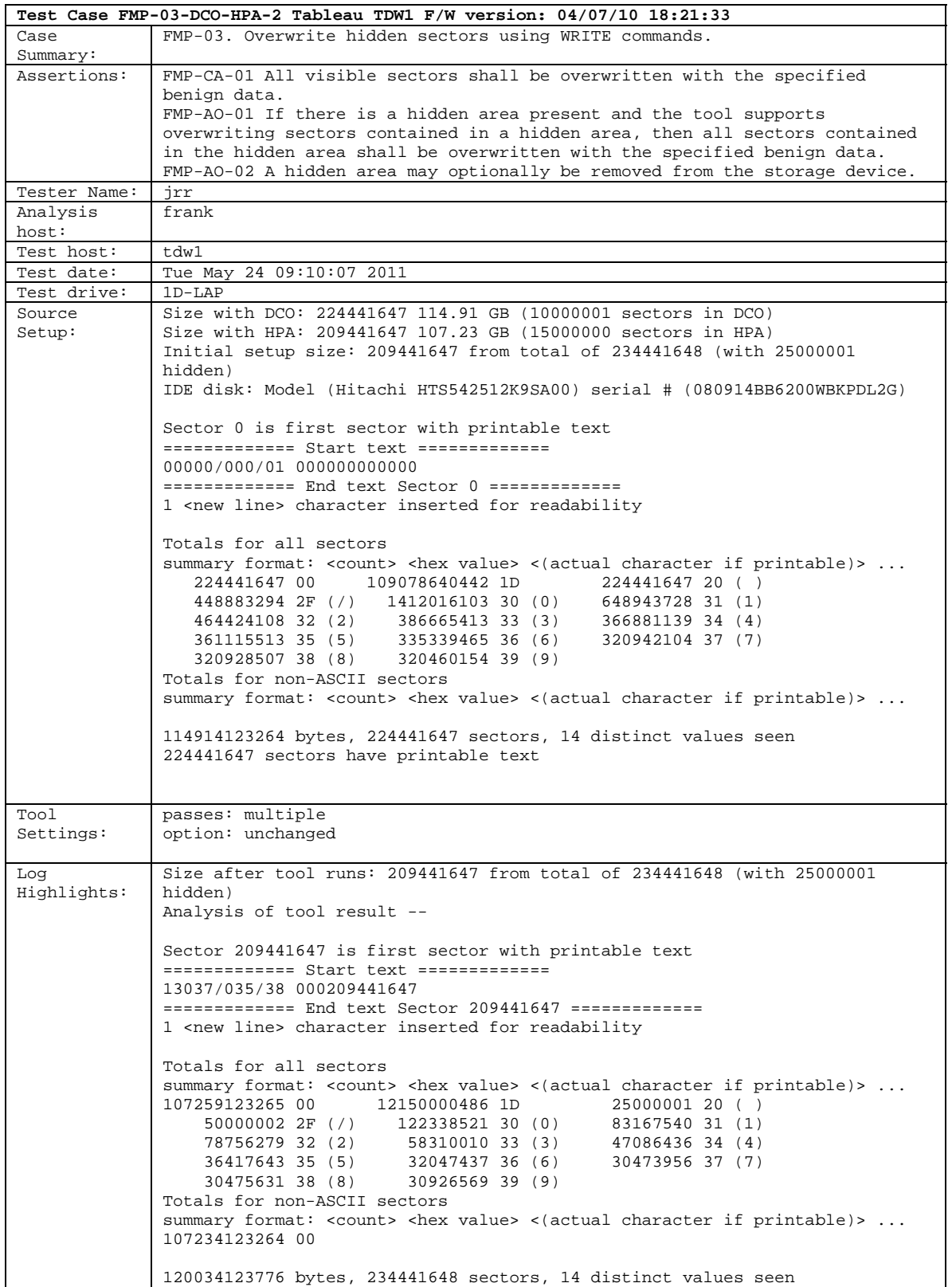

August 2011 16 of 21 Tableau TDW1 Drive Tool/Drive Wiper

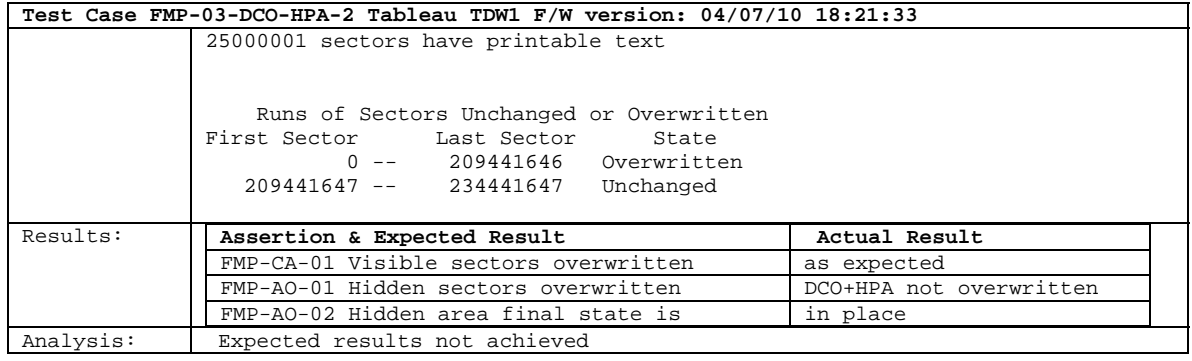

#### <span id="page-23-0"></span>**1.6.7 FMP-03-HPA**

<span id="page-23-1"></span>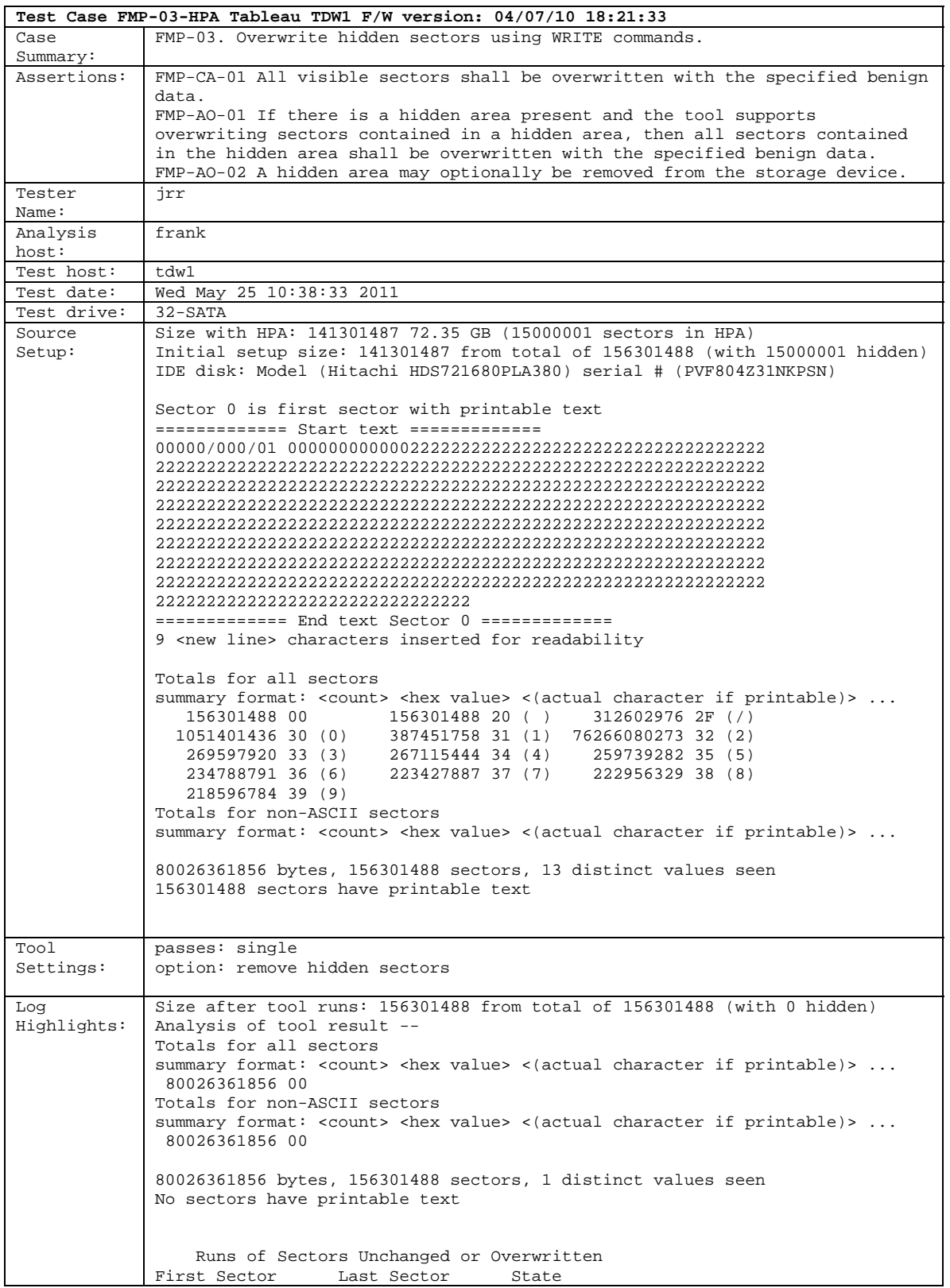

August 2011 18 of 21 Tableau TDW1 Drive Tool/Drive Wiper

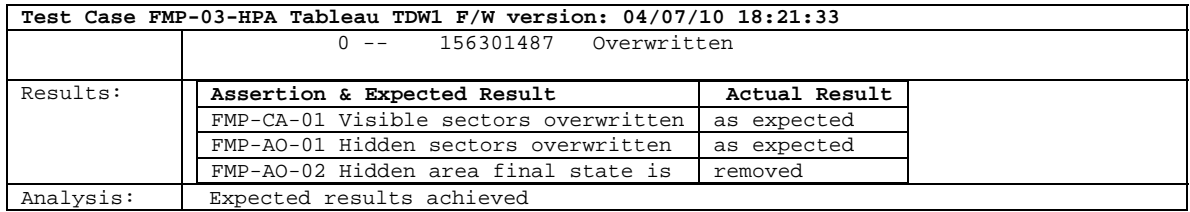

#### <span id="page-25-0"></span>**1.6.8 FMP-03-HPA-2**

<span id="page-25-1"></span>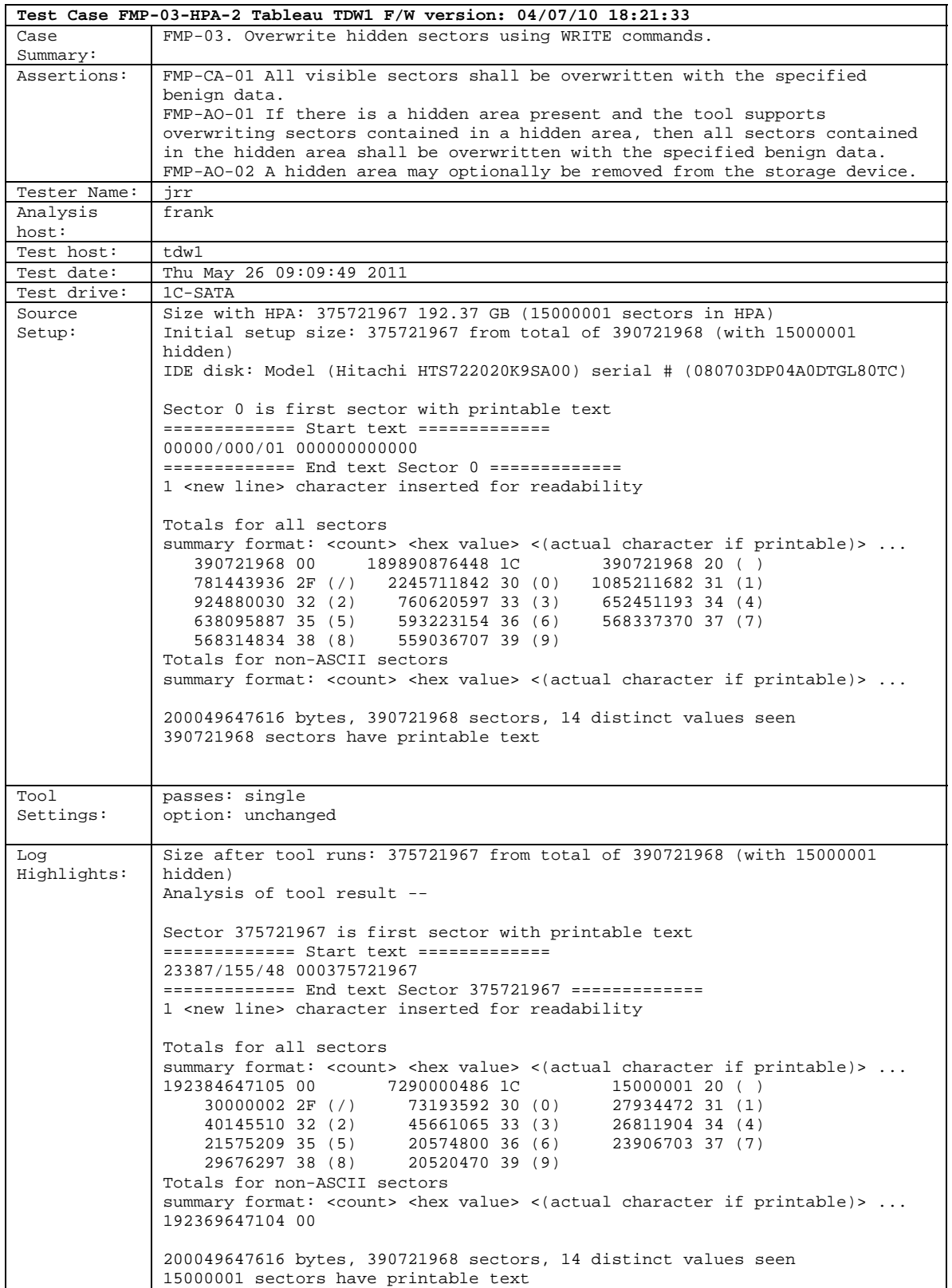

August 2011 20 of 21 Tableau TDW1 Drive Tool/Drive Wiper

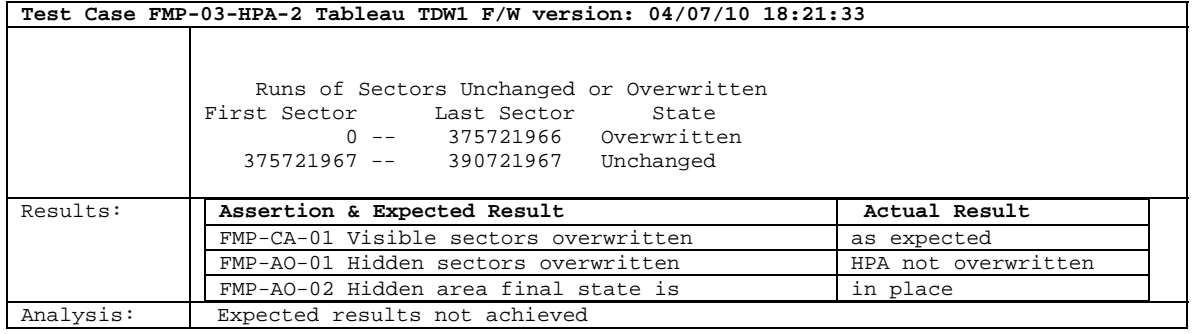

#### **About the National Institute of Justice**

 A component of the Office of Justice Programs, NIJ is the research, development and evalua- tion agency of the U.S. Department of Justice. NIJ's mission is to advance scientific research, development and evaluation to enhance the administration of justice and public safety. NIJ's principal authorities are derived from the Omnibus Crime Control and Safe Streets Act of 1968, as amended (see 42 U.S.C. §§ 3721–3723).

 The NIJ Director is appointed by the President and confirmed by the Senate. The Director estab- lishes the Institute's objectives, guided by the priorities of the Office of Justice Programs, the U.S. Department of Justice, and the needs of the field. The Institute actively solicits the views of criminal justice and other professionals and researchers to inform its search for the knowledge and tools to guide policy and practice.

#### **Strategic Goals**

NIJ has seven strategic goals grouped into three categories:

#### **Creating relevant knowledge and tools**

- 1. Partner with state and local practitioners and policymakers to identify social science research and technology needs.
- 2. Create scientific, relevant, and reliable knowledge—with a particular emphasis on terrorism, violent crime, drugs and crime, cost-effectiveness, and community-based efforts—to enhance the administration of justice and public safety.
- 3. Develop affordable and effective tools and technologies to enhance the administration of justice and public safety.

#### **Dissemination**

- 4. Disseminate relevant knowledge and information to practitioners and policymakers in an understandable, timely and concise manner.
- 5. Act as an honest broker to identify the information, tools and technologies that respond to the needs of stakeholders.

#### **Agency management**

- 6. Practice fairness and openness in the research and development process.
- 7. Ensure professionalism, excellence, accountability, cost-effectiveness and integrity in the man-agement and conduct of NIJ activities and programs.

#### **Program Areas**

 In addressing these strategic challenges, the Institute is involved in the following program areas: crime control and prevention, including policing; drugs and crime; justice systems and offender behavior, including corrections; violence and victimization; communications and infor- mation technologies; critical incident response; investigative and forensic sciences, including DNA; less-than-lethal technologies; officer protection; education and training technologies; test- ing and standards; technology assistance to law enforcement and corrections agencies; field testing of promising programs; and international crime control.

 In addition to sponsoring research and development and technology assistance, NIJ evaluates programs, policies, and technologies. NIJ communicates its research and evaluation findings through conferences and print and electronic media.

 To find out more about the National Institute of Justice, please visit:

*www.nij.gov*

or contact:

 National Criminal Justice P.O. Box 6000 Rockville, MD 20849–6000 Reference Service 800–851–3420 *http://www.ncjrs.gov*